- 수량 버튼 : 매도 가능수량 조회 및 수량비율 선택

• 잔고 조회후 매도 원하는 종목 더블클릭 → 종목명, 잔고수량 반영

잔고 (F11) 현금매도 한금매수 정정 취소 ○전체 ⊙현금주식 ○신용주식 ○프리보드 ○선물대용 계좌 삼성증권 장나 con con l 기타주문 남성증권(016360) 비밀 \*\*\*\* <mark>전교(F11) -</mark> 가능 종목 016360 <mark>▼ Q ★ ▶ ■</mark> 삼성증권  $100%$ con 구분 00 보통  $\boxed{\mathbf{v} \hspace{0.1cm} 00 \hspace{0.1cm} \text{g} \text{u} \hspace{0.1cm} \boxed{\mathbf{v}}}$ 5 | 15 | 25 | 35 | 45 | 55 | 65 | 75 | 85 | 95 수량 100 <del>후</del> 주 가능· 10 20 30 40 50 60 70 80 90 100 조회가 완료되었습니다 단개 52,600 은 원 주문수량선택  $\Box$  시장가 주  $\overline{10}$  $\overline{20}$  $30$  $40$  $50$ 60  $100$ 200 300 400 500 600 700 ann<sup>1</sup>  $S<sub>00</sub>$  $-1000$ 3000 4000 5000 6000 7000 9000 10000 1000 2000 8000 **매도주문** 지움 10000 20000 30000 40000 50000 60000 70000 80000 90000 100000 그금액매매 수량 자동 반영 조기화 [편집] 금액매도 | 0 **계산**  $300,000$ 400,000 500,000  $100.000$  $200.000$ 1.000.000 2,000,000 3,000,000 4.000.000 5,000,000 - 잔과(F11) 버튼

 $\langle$ 현금매도 : 계좌 / 비밀번호 입력 → 종목 / 수량 / 단가 입력 → '매도주문')

■ 잔고조회

# 매매영역

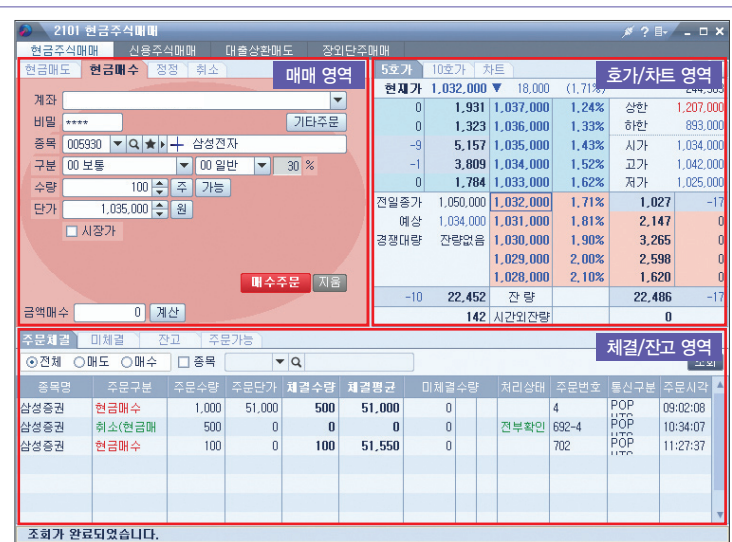

# 화면 구성

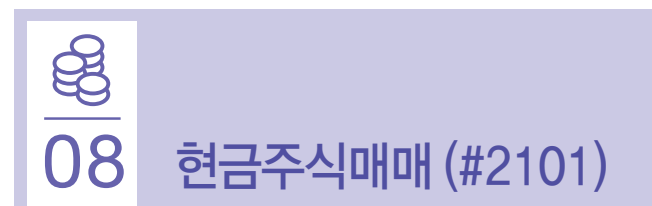

### - 수량 버튼 : 매수 가능수량 조회 및 수량비율 선택  $-$  금액매수 : 금액 입력후 계산 버튼 클릭 → 제비용, 정산금액 제공

현금매도 한**련금매수** 행정 취소 삼성전자(005930) 주문단기  $1.035.000$ 수량비율지정 계좌 주문가 미수미발생  $91$  100 % 91 비밀 \*\*\*\*  $7E$  $\overline{92}$ : 수량(미수포함  $92$  100 % 종목 005930 ▼ Q ★ ▶ <del>│</del> 삼성전자  $5$  | 15 | 25 | 35 | 45 | 55 | 65 | 75 | 85 | 95 구분 00 보통 ▼ 00일반  $\blacktriangleright$  30 10 20 30 40 50 60 70 80 90 100 20 국 주 가능 수량 조회가 완료되었습니다. 1,035,000 원원 단가 □ 사장가 삼성전자(005930)  $\vert x \vert$ 52,000 단가 수량 194 매수주문 지음 금액<br>매도 제비용 45,732 금액매수 20,000,000 계산 정산금액 10,042,268

# $\langle$ 현금매수 : 계좌 / 비번 입력 → 종목 / 수량 / 단가 입력 → '매수주문'>

#### ※ 기타주문 : 현금매매, 신용매매, ELW /수익증권 /신주인수, 프리보드, 장외단주, 선물대용, 대출상환, 담보대출, 예약주문, CMA연계매수

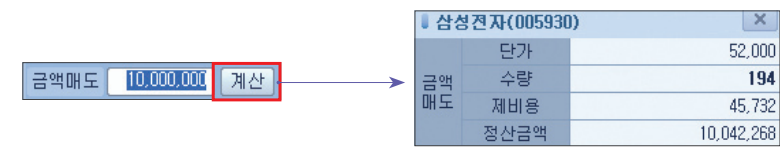

## $-$  금액매도 : 금액 입력후 제산 버튼 클릭 → 제비용, 정산금액 제공

•주문수량 선택 및 금액매도 계산 금액매매 수량 자동 반영

클릭하면, 하단의 '금액매도계산' 자동 반영

■ 주문가선택  $\mathsf{X}$  $1.207,000$ **I삼**  $\sqrt{1.042.000}$  $-0.76%$  $\frac{1}{2}$  1.041.000  $-0.86%$  $-0.95%$  $\bullet$  1.040.000 [원] .05%  $\bullet$  1,039,000  $\bullet$  1.038.000  $\frac{1}{2}$  1.037.000  $-1.24%$  $\bullet$  1.036.000  $-1.33%$  $\triangledown$  1,035,000  $-1,43%$  $\frac{1}{2}$  1.034,000  $-1.52%$  $\blacktriangledown$  1,033,000  $-1,62%$  $\vert$  v | 1,032,000  $-1.71%$  $\bullet$  1,031,000  $-1,81%$  $\downarrow$  893,000  $|\hat{\sigma}|$ 

- 수량 주 버튼 (P.40 하단 이미지) •주문수량 선택 창 (매도 /매수 공통)

 - 단가 버튼 (우측 이미지) •주문가 선택 창 (매도 /매수 공통) •상한가 /하한가 및 12개 호가 제공  $\langle$  정정 / 취소 : 계좌 / 비밀번호 → 미체결 확인 → 수량(단가) 정정 / 취소 → 정정주문 / 취소주문 >

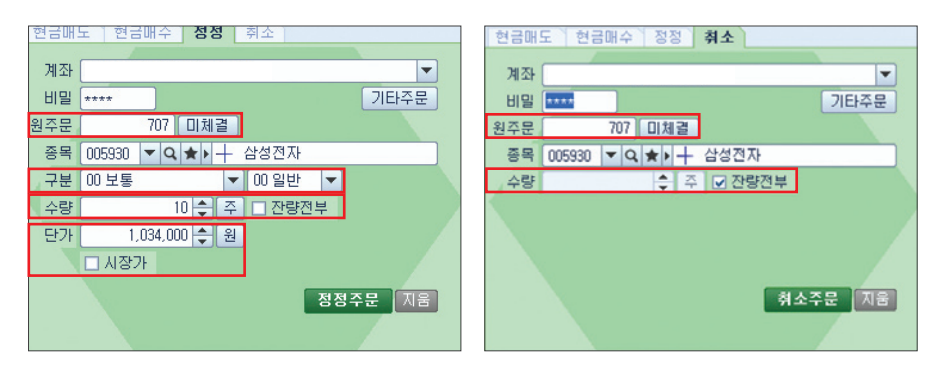

### - 미체결 확인

• 미체결 Ⅰ 버튼 클릭하면 미체결 창 팝업 → 정정 /취소를 원하는 종목을 선택하면 원주문번호와 종목이 반영됨(원주문번호 직접입력도 가능)

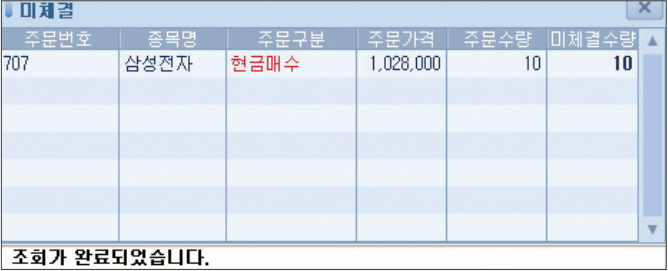

### - 매매구분(정정주문만 해당됨)

•보통, 시장가, 조건부지정가, 최유리지정가, 최우선지정가

## - 수량 선택

- •잔량 전부 : 미체결 수량 전체
- •일부 선택 : '잔량전부' 체크 해제후 직접 수량 입력

# - 단가 선택(정정주문만 해당됨)

•단가 직접 입력 또는 시장가 원할 경우, 시장가 체크 박스 클릭

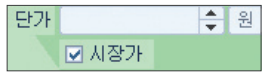

# 호가/차트영역

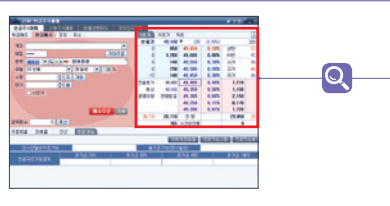

- 5호가, 10호가, 차트 제공

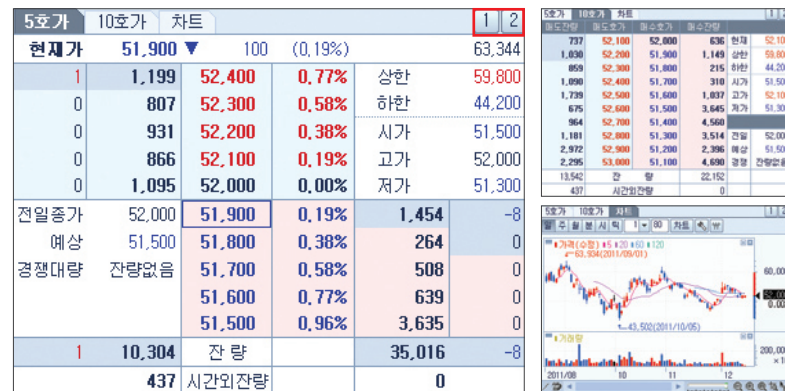

- 호가 클릭시 좌측 매매영역에 단가 반영

- 버튼 : [1] 클릭시 하단 체결 / 잔고영역 감춤 기능, [2] 원상복구

# 체결/잔고영역

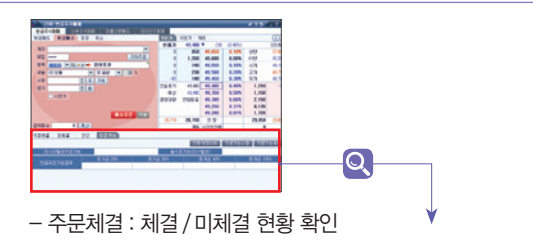

• 미체결수량의 점 취 버튼 클릭하면 정정 / 취소화면 연결 및 해당종목 반영 (수량은 '잔량전부' 우선 선택됨)

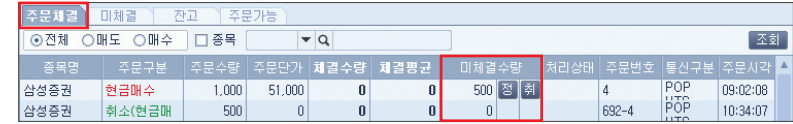

#### - 미체결 : 미체결 현황 확인

 •일괄정정, 일괄취소 : 일괄정정(#2412), 일괄취소(#2413) 화면 연결 (일괄매매는 14건까지 가능)

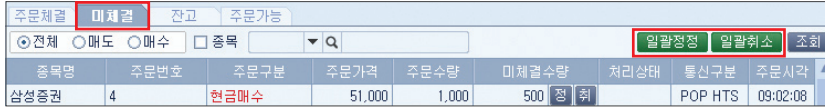

- 잔고 : 잔고 현황 확인

•일괄매도 : 계좌일괄매도(#2401) 화면 연결

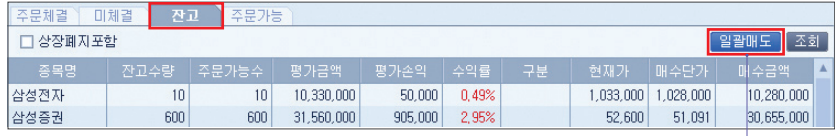

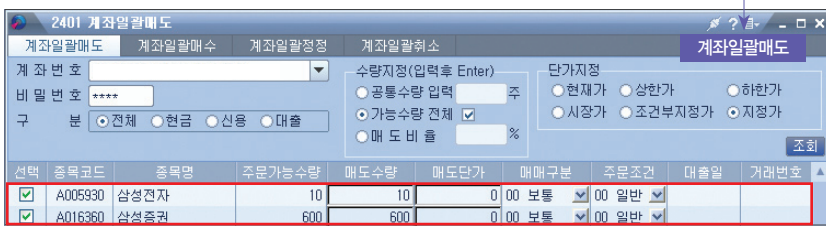

### - 주문가능 : 주문가능수량(매수화면 선택時) 및 총액 확인

•간편계좌대체 : 삼성증권 본인 계좌간 간편한 대체 (CMA → 종합 등)

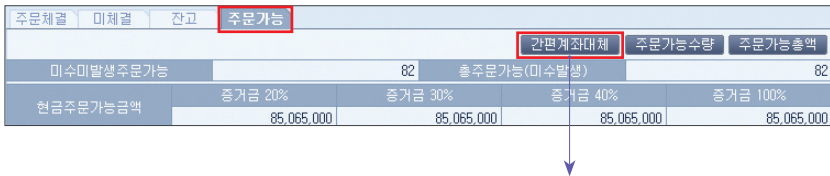

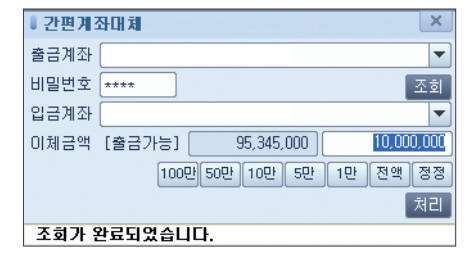

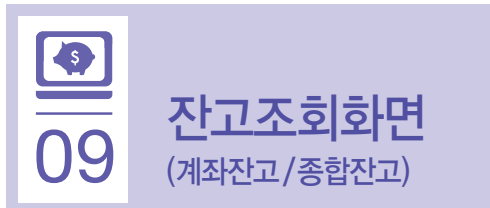

# 계좌잔고 (#4201)

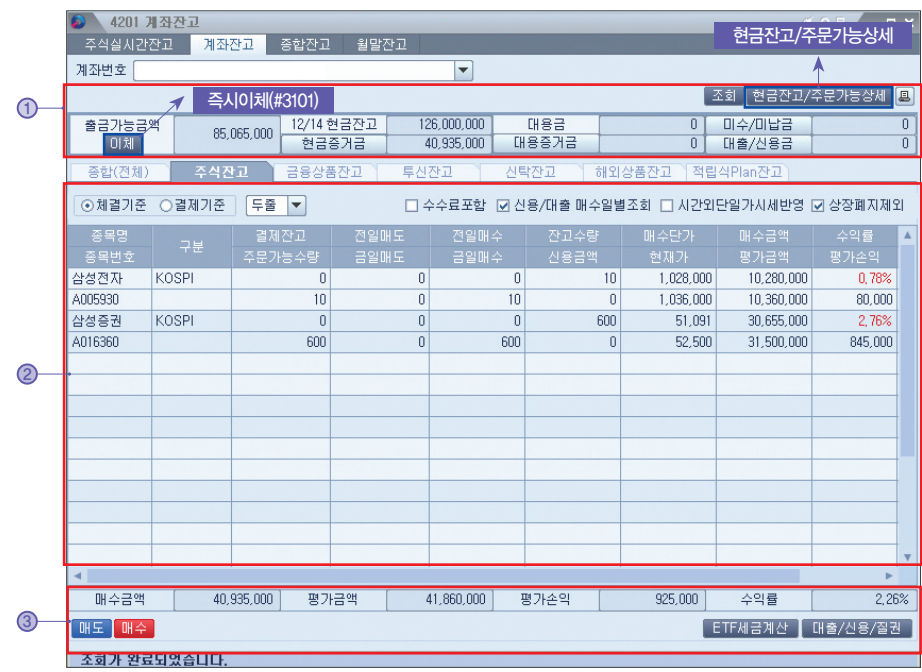

#### ① 현금 / 증거금 조회 영역

 - [현금잔고 / 주문가능상세] 버튼 : 현금 / 증거금 상세현황

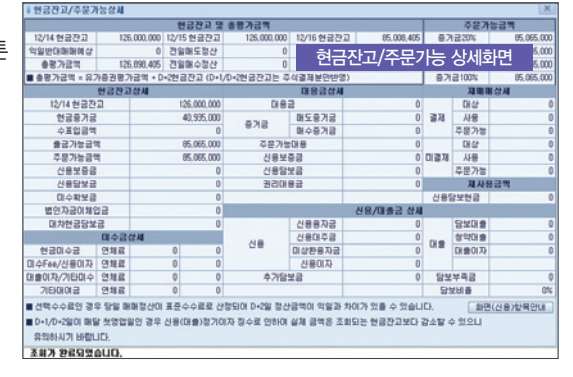